# **Packet Tracer - Projet d'intégration des compétences - OSPF**

**Remarque** : cet exercice et l'exercice similaire **Packet Tracer - Projet d'intégration des compétences - EIGRP** sont des ressources vous permettant de déterminer quelles compétences vous n'avez peut-être pas encore acquises lors des cours précédents. Consultez vos notes ainsi que le contenu précédent si vous avez besoin d'aide. Il peut toutefois aussi être intéressant de voir simplement ce que vous en avez retenu.

## **Topologie**

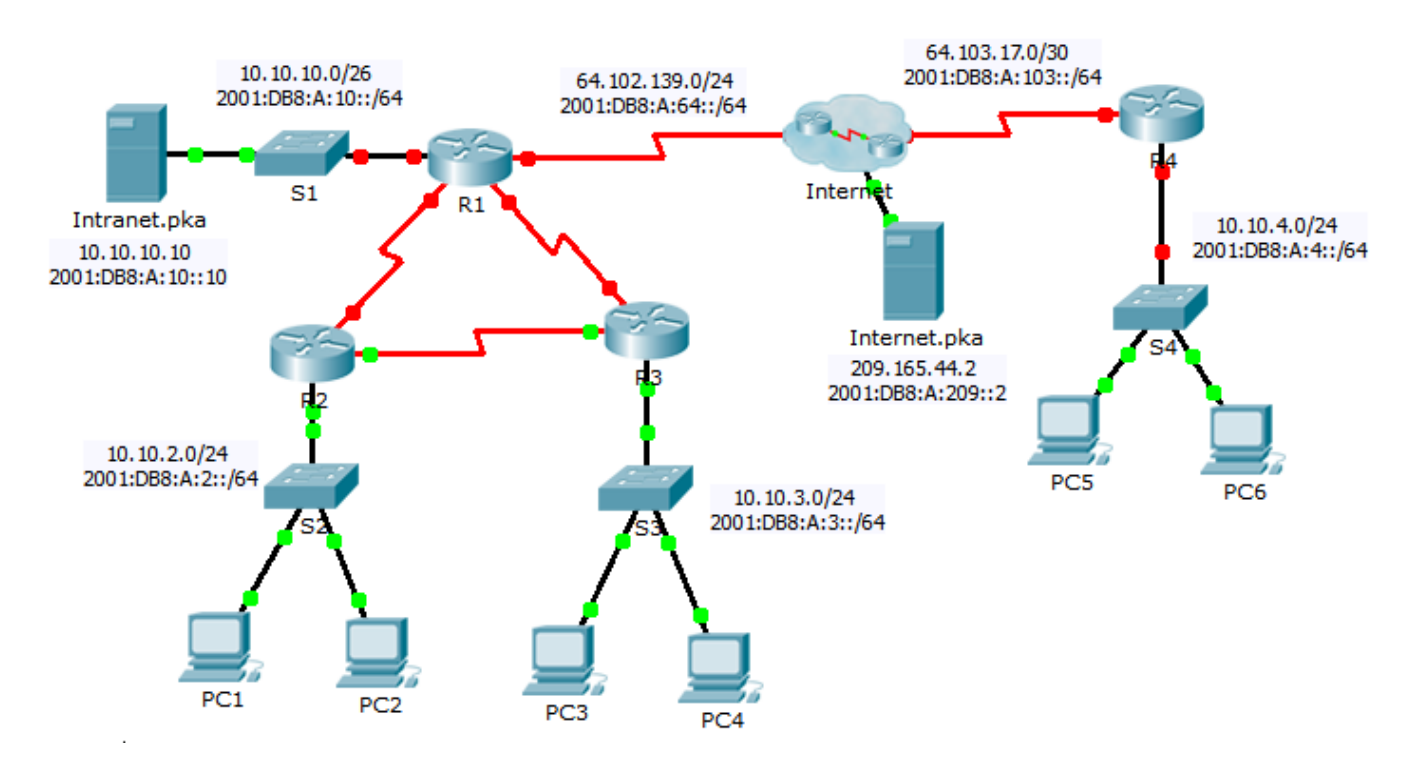

# **Table d'adressage**

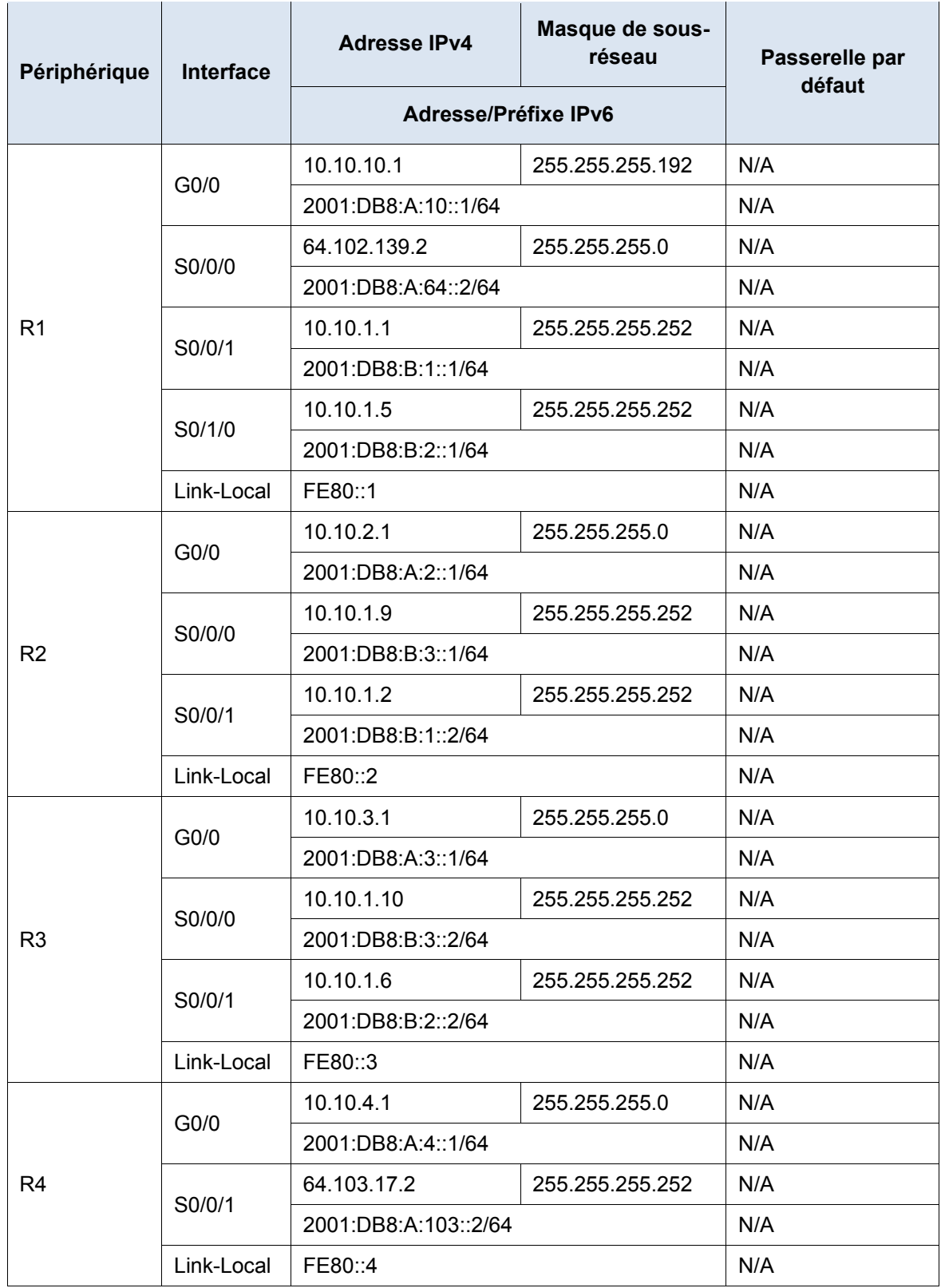

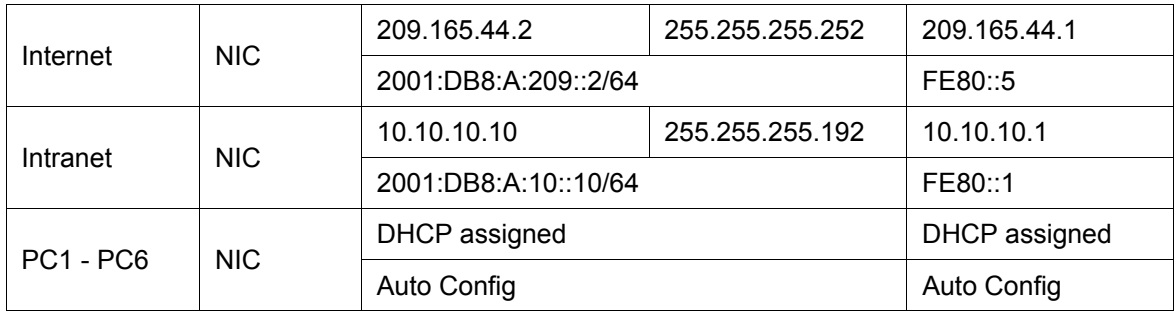

### **Scénario**

Votre entreprise vient de s'étendre à une autre ville et doit accroître sa présence sur Internet. Vous êtes chargé d'effectuer les mises à niveau du réseau de l'entreprise, avec les technologies IPv4 et IPv6 dual-stack, ainsi que diverses technologies d'adressage et de routage.

### **Conditions requises**

**Remarque** : bien que cela ne soit pas obligatoire, l'ajout d'un étiquetage supplémentaire à la topologie peut vous aider dans la réalisation de cette tâche. Tous les noms et mots de passe tiennent compte des majuscules.

#### **Configuration des périphériques de base**

- Effectuez la configuration suivante sur **R1** et **R4**.
	- Paramétrez les noms des périphériques comme dans la **table d'adressage**.
	- Définissez **cisco** comme mot de passe chiffré du mode d'exécution privilégié.
	- Paramétrez une bannière MOTD qui comprend le mot **warn**.
	- Paramétrez les adresses IPv4 et iPv6 conformément à la **table d'adressage.**
	- Attribuez l'adresse du lien local disponible à chaque interface.

#### **SSH**

- Configurez SSH sur **R4**.
	- Définissez le nom de domaine **R4**.
	- Créez un utilisateur **admin** avec le mot de passe chiffré **cisco**.
	- Créez une clé RSA 2048 bits.
	- Paramétrez toutes les lignes vty pour utiliser SSH et un login local.

#### **DHCPv4**

- Configurez **R4** en tant que serveur DHCP pour son LAN.
	- Créez un pool DHCP avec le nom **R4**.
	- Affectez les informations d'adressage appropriées au pool en incluant 209.165.44.2 comme serveur DNS.
	- Évitez que l'adresse utilisée par le routeur ne soit distribuée aux périphériques finaux.

#### **NAT**

- Configurez les fonctions NAT/PAT sur **R4** de telle sorte que tous les périphériques présents sur le LAN utilisent l'adresse IP de l'interface série 0/0/1 pour accéder à Internet.
	- Utilisez une instruction unique dans la liste d'accès **1** pour définir les adresses qui participeront à la fonction NAT. Autorisez uniquement l'espace d'adressage 10.10.4.0/24.
- Activez NAT/PAT à l'aide de la liste d'accès.
- Configurez les interfaces appropriées en tant que NAT interne ou externe.
- Configurez la fonction PAT sur **R1**.
	- Utilisez une instruction unique dans la liste d'accès **1** pour définir les adresses qui participeront à la fonction NAT. Autorisez uniquement l'espace d'adressage 10.10.0.0/16.
	- Paramétrez un pool **R1** pour qu'il utilise les quatre adresses de l'espace d'adressage 64.102.139.4/30.
	- Affectez la liste d'accès **1** au pool **R1**.
	- Configurez les interfaces appropriées en tant que NAT interne ou externe.
- Configurez la fonction NAT statique sur **R1** pour l'accès à distance au serveur **Intranet.pka**.
	- Utilisez une instruction NAT statique pour rediriger le trafic du port TCP 80 de 64.102.139.2 vers 10.10.10.10.
	- Utilisez une instruction NAT statique pour rediriger le trafic du port TCP 443 de 64.102.139.2 vers 10.10.10.10.

#### **Routage par défaut**

- Sur **R1**, configurez une route IPv4 par défaut en utilisant l'adresse IP de tronçon suivant 64.102.139.1.
- Sur **R1**, configurez une route IPv6 par défaut en utilisant l'interface de sortie.
- Sur **R4**, configurez une route IPv4 et IPv6 par défaut en utilisant l'interface de sortie.

#### **Routage OSPF**

- Configurez la zone OSPFv2 0 sur **R1**.
	- Utilisez l'ID de processus 1.
	- Annoncez les réseaux connectés directement. N'incluez pas la liaison à Internet.
	- Empêchez la transmission des mises à jour du routage sur les interfaces LAN.
	- Propagez la route par défaut.
- Configurez la zone OSPFv3 0 sur **R1**.
	- Utilisez l'ID de processus 1.
	- Affectez l'ID de routeur 1.1.1.1.
	- Empêchez la transmission des mises à jour du routage sur les interfaces LAN.
	- Effectuez toutes les configurations de routage OSPFv3 ou IPv6 nécessaires.

#### **Vérification de la connectivité**

- Configurez **PC5** et **PC6** de manière à utiliser DHCP pour IPv4 et la configuration automatique pour IPv6.
- Vérifiez l'accès Web à **Internet.pka** et **Intranet.pka** à partir de chacun des six PC. Veillez à tester à la fois IPv4 et IPv6. Les requêtes ping ne sont pas transmises depuis PC5 et PC6 vers **Intranet.pka**.